# **Microsoft**

Exam 77-886

**SharePoint 2010** 

Verson: Demo

[Total Questions: 10]

# **Question No: 1 CORRECT TEXT**

Welcome to the Alpine SKi House Team Site. Here you will find the resources that win help all of us run a successful operation. When communicating with potential visitors, remember to let them know about everything we have to offer, including:

- We have five mountains with 140 trails for skiers and snow-boarders of all abilities.
- Our mountains feature an extensive lift network with two high-speed gondolas that service everything from wide groomed trails to classic tree runs to parks, pipes, bumps and steeps.
- Visitors can stay at one of the many lodging facilities m the area. There are accommodations for all price ranges.
- Encourage visitors to enjoy a spa treatment, visit the shops, then indulge in a meal at a variety of excellent restaurants.

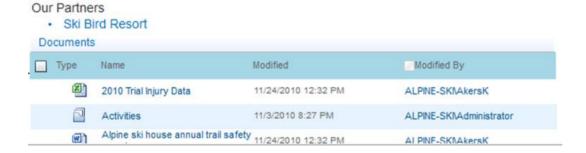

Navigate to the page that allows you to change the settings for the site document library.

Answer: Find the Steps below.

Step 1: Click Site Pages

Step 2: Open the Library ribbon and from the Settings group click Library Settings

# **Question No: 2 CORRECT TEXT**

- We have five mountains with 140 trails for skiers and snow-boarders of all abilities.
- Our mountains feature an extensive lift network with two high-speed gondolas that service everything from wide groomed trails to classic tree runs to parks, pipes, bumps and steeps.

- Visitors can stay at one of the many lodging facilities m the area. There are accommodations for all price ranges.
- Encourage visitors to enjoy a spa treatment, visit the shops, then indulge in a meal at a variety of excellent restaurants.

· Ski Bird Resort

| Do | cuments |                                      |                     |                         |
|----|---------|--------------------------------------|---------------------|-------------------------|
|    | Туре    | Name                                 | Modified            | Modified By             |
|    | Z       | 2010 Trial Injury Data               | 11/24/2010 12:32 PM | ALPINE-SKNAkersK        |
|    |         | Activities                           | 11/3/2010 8:27 PM   | ALPINE-SKNAdministrator |
|    | W       | Alpine ski house annual trail safety | 11/24/2010 12:32 PM | AI PINF-SKNAkersK       |

On the My Profile page, post a new note to the Note Board that says leaving tomorrow.

Answer: Find the Steps below.

Step 1: Select your My Profile drop-down menu at the upper right corner on the screen.

Note: Note A team site created within SharePoint includes a My Site link in the My Profile

drop-down menu of your user name found in the upper right of the screen.

Step 2: Click the Tags & Notes button.

Step 3: Click the Note Board tab.

Step 4: Enter text: leaving tomorrow.

Step 5: Click Post.

# **Question No: 3 CORRECT TEXT**

- We have five mountains with 140 trails for skiers and snow-boarders of all abilities.
- Our mountains feature an extensive lift network with two high-speed gondolas that service everything from wide groomed trails to classic tree runs to parks, pipes, bumps and steeps.
- Visitors can stay at one of the many lodging facilities m the area. There are accommodations for all price ranges.
- Encourage visitors to enjoy a spa treatment, visit the shops, then indulge in a meal at a variety of excellent restaurants.

· Ski Bird Resort

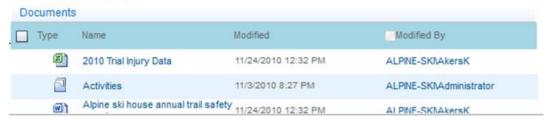

Using breadcrumbs, display By Assigned To in All Tasks

Answer: Find the Steps below.

Step 1: Click the Navigate Up button

Step 2: Click Site Settings Step 3: Click All Tasks

Step 4: Select By Assigned to

#### **Question No: 4**

You need to display a list of all Microsoft Word documents in the site collection that contain the keyword ski. Which steps should you take?

#### Α.

- 1. Navigate to the home page for the site.
- 2. In the Document web part apply filters to the Type and Name columns.

#### В.

- 1. From Site Content and Structure, navigate to Documents tor the site.
- 2. Apply filters to the Type and Name columns.

#### C.

- 1. Navigate to the home page for the site.
- 2. Search using the search term ski.
- 3. Refine the search to display Word documents.

#### D.

- 1. Navigate to the search page and perform an advanced search
- 2. Specify ski as the Result
- 3. Add a property restriction for the type Word.

#### **Answer: C**

**Question No: 5 CORRECT TEXT** 

Welcome to the Alpine SKi House Team Site. Here you will find the resources that win help all of us run a successful operation. When communicating with potential visitors, remember to let them know about everything we have to offer, including:

- We have five mountains with 140 trails for skiers and snow-boarders of all abilities.
- Our mountains feature an extensive lift network with two high-speed gondolas that service everything from wide groomed trails to classic tree runs to parks, pipes, bumps and steeps.
- Visitors can stay at one of the many lodging facilities m the area. There are accommodations for all price ranges.
- Encourage visitors to enjoy a spa treatment, visit the shops, then indulge in a meal at a variety of excellent restaurants.

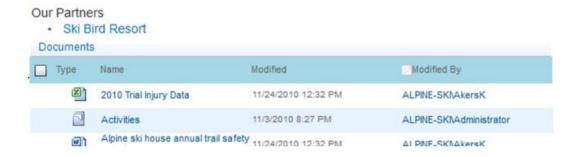

Create a New User Group named Admin. Allow everyone to view group membership but only allow group members editing rights. Assign it the Design permission level.

**Answer:** Find the Steps below.

Step 1: Click Site Pages

Step 2: Click on the Site Actions drop-down menu on the upper left of thepage. Then select Site Settings.

Step 3: From the Site Settings page, select Site Permissions found in the Usersand Permissions group of the Site Settings page.

Step 4: Click the Create Group button.

Step 5: On the New Group page, enter a group name Admin

Step 6: Grant everyone permission to view group membership.

Step 7: Grant group members editing rights by assigning the Design permission.

Step 8: Finish creating the group by clicking the Create button at the bottom of the page.

**Question No: 6 CORRECT TEXT** 

Welcome to the Alpine SKi House Team Site. Here you will find the resources that win help all of us run a successful operation. When communicating with potential visitors, remember to let them know about everything we have to offer, including:

- We have five mountains with 140 trails for skiers and snow-boarders of all abilities.
- Our mountains feature an extensive lift network with two high-speed gondolas that service everything from wide groomed trails to classic tree runs to parks, pipes, bumps and steeps.
- Visitors can stay at one of the many lodging facilities m the area. There are accommodations for all price ranges.
- Encourage visitors to enjoy a spa treatment, visit the shops, then indulge in a meal at a variety of excellent restaurants.

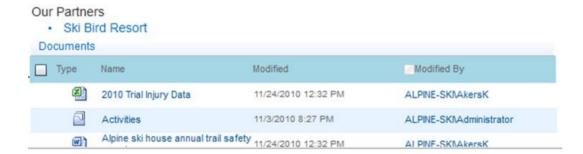

Ensure that the Inspect Ski Lifts task must be completed before the Groom Slopes task can begin.

**Answer:** Find the Steps below.

Step 1: Click Tasks

Step 2: Locate the select the Groom Slopes task.

Step 3: Click the Edit Item button.

Step 4: Set the Predecessors field to: Inspect Ski Lifts.

Note: You use a Gantt chart in project management as a way to visually show the sequence of tasks in a project along a horizontal timeline.

**Project Tasks List** 

#### **Question No: 7 CORRECT TEXT**

- We have five mountains with 140 trails for skiers and snow-boarders of all abilities.
- Our mountains feature an extensive lift network with two high-speed gondolas that service everything from wide groomed trails to classic tree runs to parks, pipes, bumps and steeps.
- Visitors can stay at one of the many lodging facilities m the area. There are accommodations for all price ranges.
- Encourage visitors to enjoy a spa treatment, visit the shops, then indulge in a meal at a variety of excellent restaurants.

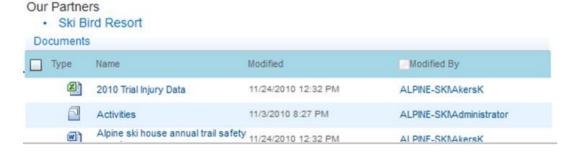

Modify the Basic Page Document Content Type so that it is Read Only

**Basic Page Document Content Type** 

**Answer:** Find the Steps below.

Step 1: Click Site Actions (upper left corner)->Central Administration

Step 2: Choose Site Settings

Step 3: Click Site Content types.

Step 4: Select Basic page Document

Step 5: Click the Edit button.

Step 6: On the Edit tab, Set Object Permissions in the Permissions group.

Step 7: Enter the appropriate users or groups and assign them the Read Only permission.

#### **Question No: 8 CORRECT TEXT**

- We have five mountains with 140 trails for skiers and snow-boarders of all abilities.
- Our mountains feature an extensive lift network with two high-speed gondolas that service everything from wide groomed trails to classic tree runs to parks, pipes, bumps and steeps.

- Visitors can stay at one of the many lodging facilities m the area. There are accommodations for all price ranges.
- Encourage visitors to enjoy a spa treatment, visit the shops, then indulge in a meal at a variety of excellent restaurants.

· Ski Bird Resort

| Do | cuments |                                      |                     |                         |
|----|---------|--------------------------------------|---------------------|-------------------------|
|    | Туре    | Name                                 | Modified            | Modified By             |
|    | Z       | 2010 Trial Injury Data               | 11/24/2010 12:32 PM | ALPINE-SKNAkersK        |
|    |         | Activities                           | 11/3/2010 8:27 PM   | ALPINE-SKNAdministrator |
|    | W       | Alpine ski house annual trail safety | 11/24/2010 12:32 PM | AI PINF-SKNAkersK       |

### Add an I Like It tag for the Default Page

Answer: Find the Steps below.

Step 1: Click Site Pages

Step 2: Select the Default page Step 3: Click the 'I like it' button.

#### **Question No: 9 CORRECT TEXT**

- We have five mountains with 140 trails for skiers and snow-boarders of all abilities.
- Our mountains feature an extensive lift network with two high-speed gondolas that service everything from wide groomed trails to classic tree runs to parks, pipes, bumps and steeps.
- Visitors can stay at one of the many lodging facilities m the area. There are accommodations for all price ranges.
- Encourage visitors to enjoy a spa treatment, visit the shops, then indulge in a meal at a variety of excellent restaurants.

· Ski Bird Resort

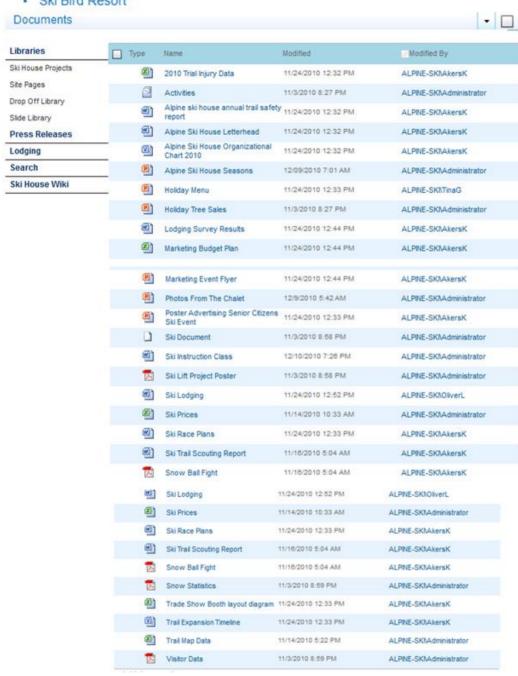

#### Conned the Contacts to Outlook 2010

**Answer:** Find the Steps below.

Step 1: Click Site Pages

Step 2: Click View All Site Content Page

Step 3: Open the List ribbon from the List Tools group. Then in the Connect &

Export group, located the command Connect to Outlook.

Note: SharePoint transfers all items from the SharePoint list to the new folder inOutlook.

#### **Question No: 10 CORRECT TEXT**

Welcome to the Alpine SKi House Team Site. Here you will find the resources that win help all of us run a successful operation. When communicating with potential visitors, remember to let them know about everything we have to offer, including:

- We have five mountains with 140 trails for skiers and snow-boarders of all abilities.
- Our mountains feature an extensive lift network with two high-speed gondolas that service everything from wide groomed trails to classic tree runs to parks, pipes, bumps and steeps.
- Visitors can stay at one of the many lodging facilities m the area. There are accommodations for all price ranges.
- Encourage visitors to enjoy a spa treatment, visit the shops, then indulge in a meal at a variety of excellent restaurants.

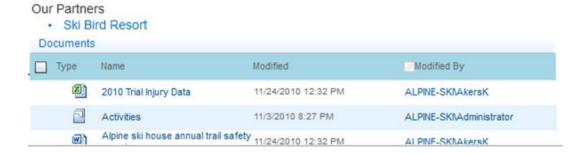

Activate the Document Set feature for the site collection

#### **Document Set Feature**

Answer: Find the Steps below.

Step 1: Click Site Actions (upper left corner)

Step 2: Select Central Administration

Step 3: In the Site Collection Administration section, click Site Collection Features.

Step 4: Activate the Document Set feature.